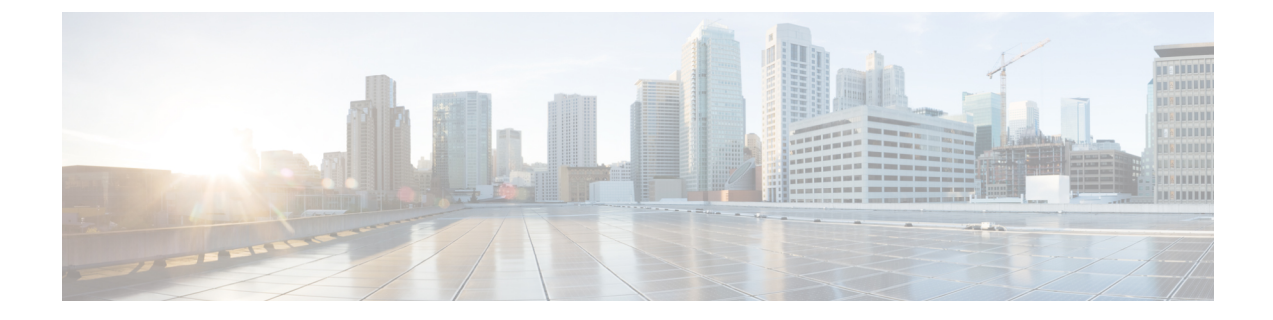

# 마이그레이션 정보

- Firewall 마이그레이션 툴 소개, 1 페이지
- Firewall 마이그레이션 툴의 이력, 3 페이지
- Firewall 마이그레이션 툴 라이선싱, 5 페이지
- 면책조항, 5 페이지

## **Firewall** 마이그레이션 툴 소개

#### 설명서

이 문서 *Firewall* 마이그레이션 툴로 *Fortinet*을 위협 방어로 마이그레이션에 나온 모든 정보는 최신 버전의 Firewall 마이그레이션 툴을 가리킵니다. 최신 버전의 Firewall 마이그레이션 툴을 다운로드하 려면 Cisco.com에서 Firewall [마이그레이션](fortinet2ftd-with-fp-migration-tool_chapter3.pdf#nameddest=unique_4) 툴 다운로드에 나온 지침을 따르십시오.

2.3부터 Firewall 마이그레이션 툴은 Fortinet 방화벽 컨피그레이션을 위협 방어로 마이그레이션하는 것을 지원합니다. Firewall 마이그레이션 툴은 FortiNet 컨피그레이션을 위협 방어로 마이그레이션하 는 데 사용됩니다.

#### **Firewall Migration Tool** 섹션

Firewall Migration Tool는 지원되는 Fortinet 컨피그레이션을 지원되는 위협 방어 플랫폼으로 변환합 니다. Firewall 마이그레이션 툴을 사용하면 지원되는 Fortinet 기능 및 정책의 마이그레이션을 자동화 할 수 있습니다. 지원되지 않는 기능을 수동으로 마이그레이션해야 할 수 있습니다.

Firewall 마이그레이션 툴은 Fortinet 정보를 수집하고 구문 분석한 다음 마지막으로 management center 에 푸시합니다. 구문 분석 단계에서 Firewall 마이그레이션 툴은 다음을 식별하는 마이그레이션 전 보 고서를 생성합니다.

- Fortinet 컨피그레이션 항목 중 완전히 마이그레이션되는 항목, 부분적으로 마이그레이션되는 항 목, 마이그레이션이 지원되지 않는 항목, 마이그레이션에서 무시되는 항목
- 오류가 있는 Fortinet 컨피그레이션 라인. Firewall 마이그레이션 툴이 인식할 수 없는 Fortinet CLI 를 나열합니다. 이로 인해 마이그레이션이 차단됩니다.

구문 분석 오류가 있는 경우 문제를 해결하고, 새 컨피그레이션을 다시 업로드하고, 대상 디바이스에 연결하고, 인터페이스를 위협 방어 인터페이스에 매핑하고, 애플리케이션을 매핑하고, 보안 영역을 매핑하고, 컨피그레이션을 검토하고 검증할 수 있습니다. 그런 다음 컨피그레이션을 대상 디바이스 로 마이그레이션할 수 있습니다.

Firewall 마이그레이션 툴은 진행 상황을 저장하고 마이그레이션 프로세스 중에 두 단계로 마이그레 이션을 다시 시작할 수 있도록 합니다.

• **Fortinet** 컨피그레이션 파일의 구문 분석 완료 후

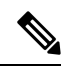

구문 분석 오류가 있거나 구문 분석 전에 종료하는 경우 Firewall 마이 그레이션 툴에서 처음부터 작업을 다시 실행해야 합니다. 참고

• **Optimize, Review and Validate(**최적화**,** 검토 및 검증**)** 페이지

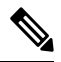

참고

이 단계에서 Firewall 마이그레이션 툴을 종료하고 다시 실행하면 **Optimize, Review and Validate(**최적화**,** 검토 및 검증**)** 페이지가 표시 됩니다.

### 콘솔

Firewall 마이그레이션 툴을 실행하면 콘솔이 열립니다. 이 콘솔에서는 Firewall 마이그레이션 툴의 각 단계 진행 상황에 대한 자세한 정보를 제공합니다. 콘솔의 내용은 Firewall 마이그레이션 툴 로그 파 일에도 작성됩니다.

Firewall 마이그레이션 툴이 열려 실행 중인 동안에는 콘솔이 열려 있어야 합니다.

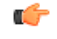

웹 인터페이스가 실행 중인 브라우저를 닫아 Firewall 마이그레이션 툴을 종료하면 콘솔은 백그 라운드에서 계속 실행됩니다. Firewall 마이그레이션 툴을 완전히 종료하려면 키보드에서 Command 키 + C를 눌러 콘솔을 종료합니다. 중요

로그

Firewall 마이그레이션 툴은 각 마이그레이션의 로그를 생성합니다. 로그에는 마이그레이션의 각 단 계에서 어떤 일이 발생하는지에 대한 세부 정보가 포함되며, 마이그레이션이 실패 할 경우 원인을 파 악하는 데 도움이 될 수 있습니다.

Firewall 마이그레이션 툴의 로그 파일은 다음 위치에서 찾을 수 있습니다. *<migration\_tool\_folder>*\logs

#### 리소스

Firewall 마이그레이션 툴은 마이그레이션 전 보고서, 마이그레이션 후 보고서, Fortinet 컨피그레이션 및 resources 폴더에 있는 로그의 사본을 저장합니다.

resources 폴더는 다음 위치에서 찾을 수 있습니다. *<migration\_tool\_folder>*\resources

구문 분석되지 않은 파일

구문 분석되지 않은 파일은 다음 위치에서 찾을 수 있습니다. *<migration\_tool\_folder>*\resources

**Firewall** 마이그레이션 툴에서 검색

**Optimize, Review and Validate(**최적화**,** 검토 및 검증**)** 페이지의 항목과 같이 Firewall 마이그레이션 툴에 표시되는 테이블의 항목을 검색할 수 있습니다.

테이블의 열 또는 행에서 항목을 검색하려면 테이블 위의 검색( )를 클릭하고 필드에 검색어를 입 력합니다. Firewall 마이그레이션 툴이 테이블 행을 필터링하고 검색어가 포함된 행만 표시합니다.

단일 열에서 항목을 검색하려면 열 제목에 있는 **Search(**검색**)** 필드에 검색어를 입력합니다. Firewall 마이그레이션 툴이 테이블 행을 필터링하고 검색어와 일치하는 행만 표시합니다.

#### 포트

Firewall 마이그레이션 툴은 포트 8321-8331 및 포트 8888의 12개 포트 중 하나에서 실행할 때 텔레메 트리를 지원합니다. 기본적으로 Firewall 마이그레이션 툴은 포트 8888을 사용합니다. 포트를 변경하 려면 app\_config 파일에서 포트 정보를 업데이트합니다. 업데이트 후 포트 변경 사항을 적용하려 면 Firewall 마이그레이션 툴을 다시 실행해야 합니다. app\_config 파일은 다음 위치에서 찾을 수 있습니다. *<migration\_tool\_folder>*\app\_config.txt.

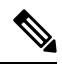

텔레메트리는 이러한 포트에서만 지원되므로 포트 8321-8331 및 포트 8888을 사용하는 것이 좋 습니다. Cisco Success Network를 활성화하는 경우 Firewall 마이그레이션 툴에 다른 포트를 사용 할 수 없습니다. 참고

### **Firewall** 마이그레이션 툴의 이력

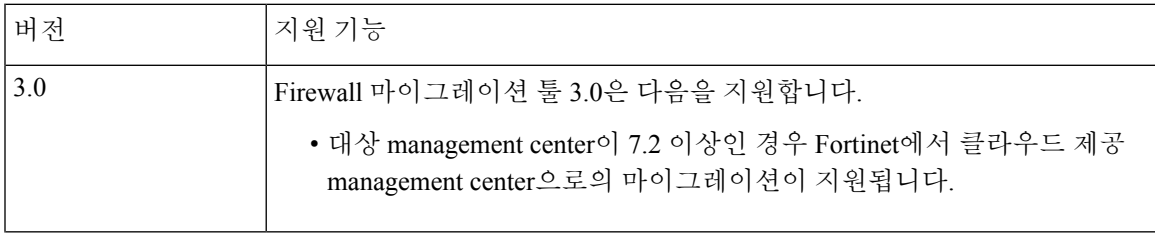

I

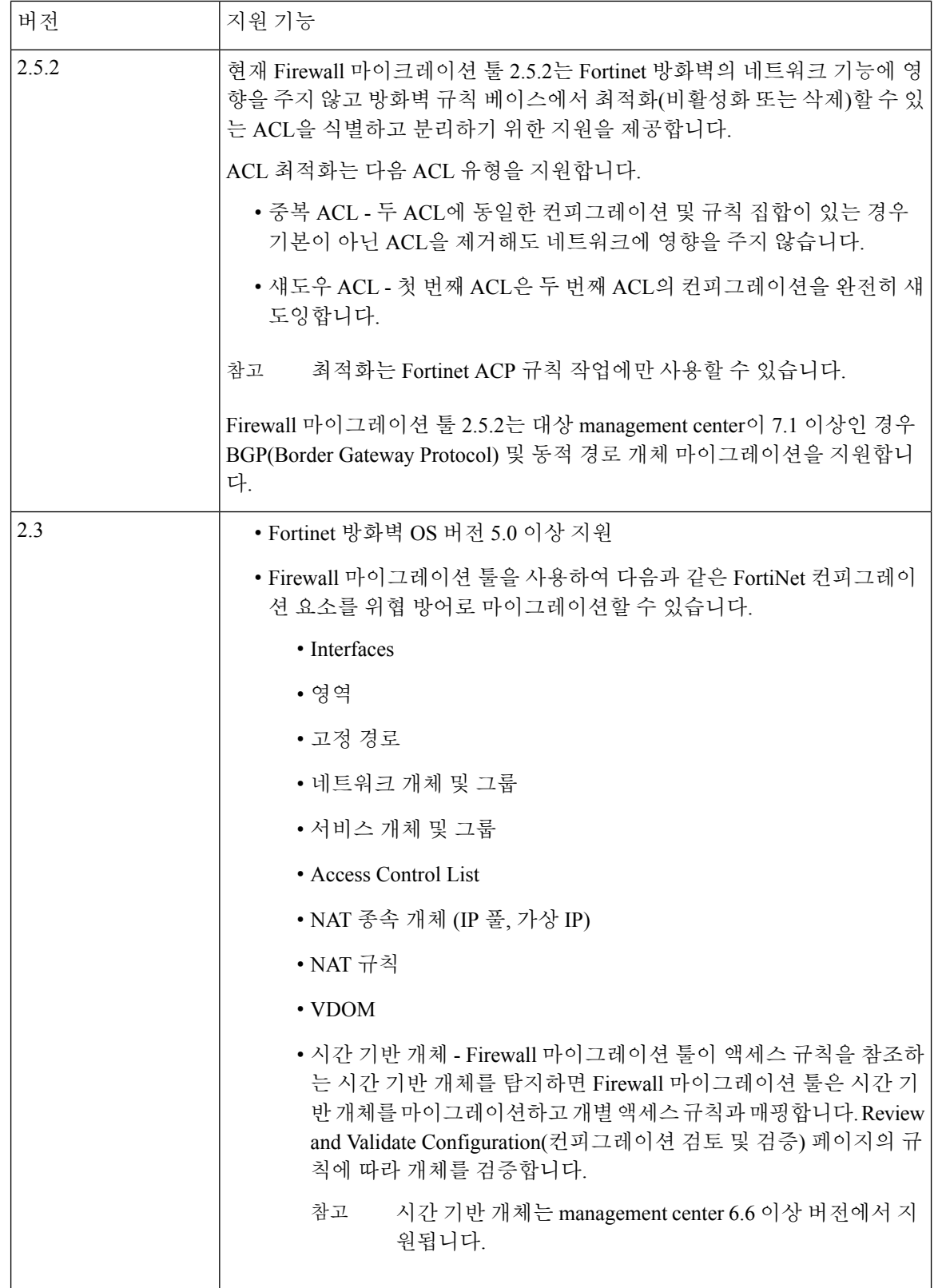

٦

### **Firewall** 마이그레이션 툴 라이선싱

Firewall 마이그레이션 툴 애플리케이션은 무료이며 라이선스가 필요하지 않습니다. 그러나 위협 방 어를 성공적으로 등록하고 정책을 구축하려면 관련 위협 방어 기능에 필요한 라이선스가 management center에 있어야 합니다.

### 면책조항

Firewall 마이그레이션 툴("툴")은 지원되는 서드파티 제품 컨피그레이션을 유효하게 라이선스가 부 여되고 지원되는 플랫폼에 대한 Cisco Secure Firewall Threat Defense("Threat Defense") 컨피그레이션 으로 쉽게 변환할 수 있도록 설계되었습니다. 툴에서 생성한 보안 정책 및 컨피그레이션은 변환을 완 료한 후 수동 컨피그레이션이 필요할 수 있습니다. 컨피그레이션을 검토하고 테스트하여 구현 전에 정확하고 완전한지 확인할 책임은 전적으로 귀하에게 있습니다. 이 툴은 "있는 그대로" 제공되며, Cisco는 이 툴이 귀하의 비즈니스 요구 사항을 충족하거나 귀하의 기존 시스템에서 작동할 것임을 진 술하거나 보증하지 않습니다.

 $\mathbf I$ 

 $\overline{\phantom{a}}$ 

번역에 관하여

Cisco는 일부 지역에서 본 콘텐츠의 현지 언어 번역을 제공할 수 있습니다. 이러한 번역은 정보 제 공의 목적으로만 제공되며, 불일치가 있는 경우 본 콘텐츠의 영어 버전이 우선합니다.